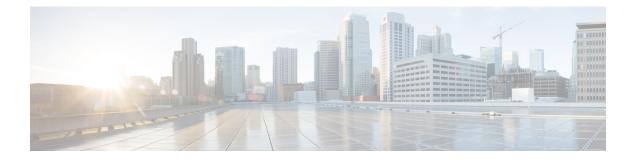

# **Frequency Synchronization Commands**

This chapter describes the Cisco IOS XR frequency synchronization commands that are used to distribute precision frequency around a network.

- Enabling Frequency Synchronization, on page 2
- clear Frequency Synchronization esmc statistics, on page 3
- clear Frequency Synchronization wait-to-restore, on page 4
- log selection, on page 5
- priority (Frequency Synchronization), on page 6
- quality itu-t option, on page 7
- quality receive, on page 8
- quality transmit, on page 11
- selection input, on page 14
- clock-interface, on page 15
- show Frequency Synchronization configuration-errors, on page 16
- show frequency synchronization interfaces, on page 17
- show frequency synchronization clock-interfaces, on page 19
- show controllers slice-control all location, on page 22
- show controllers timing controller, on page 23
- show frequency synchronization interfaces brief, on page 25
- show Frequency Synchronization selection, on page 26
- show Frequency Synchronization selection back-trace, on page 30
- show Frequency Synchronization selection forward-trace, on page 31
- show running-config frequency synchronization, on page 32
- ssm disable, on page 33
- wait-to-restore, on page 34

### **Enabling Frequency Synchronization**

To enable Frequency Synchronization globally on the router and to configure Frequency Synchronization options for a controller or interface, use the **frequency synchronization** command in the appropriate configuration mode. To disable Frequency Synchronization, use the **no** form of this command.

frequency synchronization no frequency synchronization

| Syntax Description | This command has no | keywords | or arguments. |
|--------------------|---------------------|----------|---------------|
|--------------------|---------------------|----------|---------------|

Command Default Disabled

Command Modes Global configuration (config)

Interface configuration (config-interface)

 Command History
 Release
 Modification

 Release
 This command was introduced.

 6.1.42
 This command was introduced.

**Usage Guidelines** When you configure Frequency Synchronization in global configuration mode, the default clocking is configured for Internal Oscillator. Line timing is used only if Frequency Synchronization is enabled on Line interfaces.

```
Task ID Task ID Operations
```

ethernet-services execute

#### Examples

The following example shows how to enable Frequency Synchronization in global configuration:

```
RP/0/RP0:hostname# config
RP/0/RP0:hostname(config)# frequency synchronization
RP/0/RP0:hostname(config-freqsync)# commit
```

The following example shows how to enable Frequency Synchronization on an Ethernet interface:

```
RP/0/RP0:hostname# config
RP/0/RP0:hostname(config)# interface tenGigE 0/5/0/0
RP/0/RP0:hostname(config-if)# frequency synchronization
RP/0/RP0:hostname(config-if-freqsync)# commit
```

L

# clear Frequency Synchronization esmc statistics

To clear the Ethernet Synchronization Messaging Channel (ESMC) statistics, use the **clear frequency** synchronization esmc statistics command in EXEC mode.

clear frequency synchronization esmc statistics interface {interface | all | summary location {node-id | all}}

**Syntax Description** *interface* The command can be restricted to clear the ESMC statistics for a particular interface by specifying the interface.

*node-id* The output can be restricted to clear the ESMC statistics for a particular node by specifying the location. The *node-id* argument is entered in the *rack/slot/module* notation.

**Command Default** No default behavior or values

Command Modes EXEC

| Command History | Release        | Modification                 |
|-----------------|----------------|------------------------------|
|                 | Release 6.1.42 | This command was introduced. |

 Task ID
 Operations

 ethernet-services
 execute

Examples

The following example shows how to clear the ESMC statistics on specific interface: :

RP/0/RP0:hostname# clear frequency synchronization esmc statistics interface tenGigE0/1/0/1

## clear Frequency Synchronization wait-to-restore

To clear the Frequency Synchronization wait-to-restore timer, use the **clear frequency synchronization wait-to-restore** command in EXEC mode.

**clear frequency synchronization wait-to-restore** {**all** | {**frequency synchronization** *port-num* **location** *node-id*} | **interface** {*type interface-path-id* | **all**}}

| Syntax Description | all                                                                                                    |                           | Clears all wait-to-restore timers.                                            |
|--------------------|----------------------------------------------------------------------------------------------------|---------------------------|-------------------------------------------------------------------------------|
|                    | interface t                                                                                                    | ype interface-path-id     | Clears the wait-to-restore timers for a specific interface or all interfaces. |
| Command Default    | No default b                                                                                                    | behavior or values        |                                                                               |
| Command Modes      | EXEC                                                                                                    |                           |                                                                               |
| Command History    | Release                                                                                                    | Modification              |                                                                               |
|                    | Release 6.1.42                                                                                                    | This command was introduc | ed.                                                                           |
| Task ID            | Task ID                                                                                                    | Operations                |                                                                               |
|                    | ethernet-ser                                                                                                    | vices execute             |                                                                               |
| Examples           | The following specific interest of the specific interest of the specific interest of the specific interest of the specific specific interest of the specific specific |                           | the Frequency Synchronization wait-to-restore timer on                        |

RP/0/RP0:ios# clear frequency synchronization wait-to-restore interface tenGigE0/1/0/1

## log selection

To enable logging of changes or errors to Frequency Synchronization, use the **log selection** command in Frequency Synchronization configuration mode. To disable logging, use the **no** form of this command.

 $\begin{array}{ll} log & selection & \{changes \mid errors\} \\ no & log & selection \end{array}$ 

| Syntax Description | -                        | ogs every time ther<br>gs.                                                             | e is a change to the             | ne selected source, including any logs that the errors keyword |
|--------------------|--------------------------|----------------------------------------------------------------------------------------|----------------------------------|----------------------------------------------------------------|
|                    |                          | ogs only when the<br>urce is the interna                                               |                                  | e frequency sources, or when the only available frequency      |
| Command Default    | No default b             | behavior or values                                                                     |                                  |                                                                |
| Command Modes      | Frequency S              | Synchronization co                                                                     | onfiguration                     |                                                                |
| Command History    | Release                  | Modification                                                                           |                                  | -                                                              |
|                    | Release 6.1.42           | This command                                                                           | l was introduced.                | -                                                              |
| Task ID            | Task ID                  | Operations                                                                             |                                  |                                                                |
|                    | ethernet-ser             | vices execute                                                                          |                                  |                                                                |
| Examples           | This examp               | le shows how to en                                                                     | nable logging of                 | changes to Frequency Synchronization:                          |
|                    | RP/0/RP0:i<br>RP/0/RP0:i | os(config)# <b>con</b><br>os(config)# <b>fre</b><br>os(config-freqs<br>os(config-freqs | quency synchro<br>ync)# log sele |                                                                |

## priority (Frequency Synchronization)

To configure the priority of the frequency source on an interface, use the **priority** command in the Interface Frequency Synchronization configuration mode. To return the priority to the default value, use the no form of this command.

**priority** *priority-value* **no priority** *priority-value* 

Syntax Descriptionpriority-valuePriority of the frequency source. The priority is used to select between sources with the same<br/>Quality Level (QL). The range is 1 (highest priority) to 254 (lowest priority).

**Command Modes** Interface Frequency Synchronization configuration

 Command History
 Release
 Modification

 Release
 This command was introduced.

 6.1.42
 This command was introduced.

Task ID Task ID Operations

100

ethernet-services execute

**Examples** 

**Command Default** 

The following example shows how to configure the Frequency Synchronization priority on an interface:

RP/0/RP0:ios(config)# config RP/0/RP0:ios(config)# interface tenGigE 0/1/0/1 RP/0/RP0:ios(config-if)# frequency synchronization RP/0/RP0:ios(config-if-freqsync)# priority 150 RP/0/RP0:ios(config-if-freqsync)# commit

# quality itu-t option

To configure the quality level (QL) options, use the **quality itu-t option** command in Frequency Synchronization configuration mode. To return to the default levels, use the **no** form of this command.

```
quality itu-t option \{1 \mid 2 \text{ generation } \{1 \mid 2\}\} no quality
```

| Syntax Description |                 | ion Specifies the quality level for the router. Valid options are:                                                                                                    |
|--------------------|-----------------|----------------------------------------------------------------------------------------------------|
| ,                  | $\{1 \mid 2\}$  | <ul> <li>I—ITU-T QL option 1, which uses the PRC, SSU-A, SSU-B, SEC and DNU qualitievels.</li> </ul>                                                                                          |
|                    |                 | • 2 generation 1—ITU-T QL option 2 generation 1, which uses the PRS, STU, ST2 ST3, SMC, ST4, RES and DUS quality levels.                                                                      |
|                    |                 | • 2 generation 2—ITU-T QL option 2, generation 2, which uses the PRS, STU, ST2 ST3 TNC, ST3E, SMC, ST4, PROV and DUS quality levels.                                                          |
| command Default    | ITU-T option    | 1                                                                                                    |
| Command Modes      | Frequency Syn   | nchronization configuration                                                                                                    |
|                    |                 |                                                                                                    |
| -                  | Note The QL sl  | hould match with what is configured in global option.                                                                                                    |
| Command History    | Release         | Modification                                                                                                    |
|                    | Release 6.1.42  | This command was introduced.                                                                                                    |
| Jsage Guidelines   |                 | gured with the <b>quality itu-t option</b> command must match the QL specified in the <b>quality quality receive</b> commands configured in interface Frequency Synchronization configuration |
| ask ID             | Task ID         | Operations                                                                                                    |
|                    | ethernet-servic | es execute                                                                                                    |
| Examples           | The following   | example shows how to configure the ITU-T QL options:                                                                                                    |
|                    | RP/0/RP0:ios    | <pre>#config (config) # frequency synchronization (config-freqsync) # quality itu-t option 1 (config-freqsync) # commit</pre>                                                                 |

# quality receive

To configure all the Synchronization Status Message (SSM) quality levels (QLs) for the frequency source from the receive interface, use the **quality receive** command in the appropriate Frequency Synchronization mode. To return to the default levels, use the no form of this command.

 $\begin{array}{l} \textbf{quality receive itu-t option} \hspace{0.1 cm} \{ \hspace{0.1 cm} \textbf{lowest} \hspace{0.1 cm} ql \hspace{0.1 cm} [ \hspace{0.1 cm} \textbf{highest} \hspace{0.1 cm} ql ] \hspace{0.1 cm} | \hspace{0.1 cm} \textbf{highest} \hspace{0.1 cm} ql \hspace{0.1 cm} option \hspace{0.1 cm} ql \hspace{0.1 cm} | \hspace{0.1 cm} \textbf{exact} \hspace{0.1 cm} ql \hspace{0.1 cm} option \hspace{0.1 cm} ql \hspace{0.1 cm} | \hspace{0.1 cm} \textbf{exact} \hspace{0.1 cm} ql \hspace{0.1 cm} option \hspace{0.1 cm} ql \hspace{0.1 cm} | \hspace{0.1 cm} \textbf{exact} \hspace{0.1 cm} ql \hspace{0.1 cm} option \hspace{0.1 cm} ql \hspace{0.1 cm} | \hspace{0.1 cm} \textbf{exact} \hspace{0.1 cm} ql \hspace{0.1 cm} option \hspace{0.1 cm} ql \hspace{0.1 cm} | \hspace{0.1 cm} \textbf{exact} \hspace{0.1 cm} ql \hspace{0.1 cm} option \hspace{0.1 cm} ql \hspace{0.1 cm} | \hspace{0.1 cm} \textbf{exact} \hspace{0.1 cm} ql \hspace{0.1 cm} option \hspace{0.1 cm} ql \hspace{0.1 cm} | \hspace{0.1 cm} \textbf{exact} \hspace{0.1 cm} ql \hspace{0.1 cm} option \hspace{0.1 cm} ql \hspace{0.1 cm} | \hspace{0.1 cm} \textbf{exact} \hspace{0.1 cm} ql \hspace{0.1 cm} option \hspace{0.1 cm} ql \hspace{0.1 cm} | \hspace{0.1 cm} \textbf{exact} \hspace{0.1 cm} ql \hspace{0.1 cm} option \hspace{0.1 cm} ql \hspace{0.1 cm} | \hspace{0.1 cm} \textbf{exact} \hspace{0.1 cm} ql \hspace{0.1 cm} | \hspace{0.1 cm} \textbf{exact} \hspace{0.1 cm} ql \hspace{0.1 cm} | \hspace{0.1 cm} \textbf{exact} \hspace{0.1 cm} ql \hspace{0.1 cm} | \hspace{0.1 cm} \textbf{exact} \hspace{0.1 cm} ql \hspace{0.1 cm} | \hspace{0.1 cm} \textbf{exact} \hspace{0.1 cm} ql \hspace{0.1 cm} | \hspace{0.1 cm} \textbf{exact} \hspace{0.1 cm} ql \hspace{0.1 cm} | \hspace{0.1 cm} \textbf{exact} \hspace{0.1 cm} ql \hspace{0.1 cm} | \hspace{0.1 cm} \textbf{exact} \hspace{0.1 cm} ql \hspace{0.1 cm} | \hspace{0.1 cm} ql \hspace{0.1 cm} | \hspace{0.1 cm} ql \hspace{0.1 cm} | \hspace{0.1 cm} ql \hspace{0.1 cm} | \hspace{0.1 cm} ql \hspace{0.1 cm} | \hspace{0.1 cm} ql \hspace{0.1 cm} | \hspace{0.1 cm} ql \hspace{0.1 cm} | \hspace{0.1 cm} ql \hspace{0.1 cm} | \hspace{0.1 cm} ql \hspace{0.1 cm} | \hspace{0.1 cm} ql \hspace{0.1 cm} | \hspace{0.1 cm} ql \hspace{0.1 cm} | \hspace{0.1 cm} ql \hspace{0.1 cm} | \hspace{0.1 cm} ql \hspace{0.1 cm} | \hspace{0.1 cm} ql \hspace{0.1 cm} | \hspace{0.1 cm} ql \hspace{0.1 cm} | \hspace{0.1 cm} ql \hspace{0.1 cm} | \hspace{0.1 cm} ql \hspace{0.1 cm} | \hspace{0.1 cm} ql \hspace{0.1 cm} | \hspace{0.1 cm} ql \hspace{0.1 cm} | \hspace{0.1 cm} ql \hspace{0.1 cm} | \hspace{0.1 cm} ql \hspace{0.1 cm} | \hspace{0.1 cm} ql \hspace{0.1 cm} | \hspace{0.1 cm} ql \hspace{0.1 cm} | \hspace{0.1 cm} ql \hspace{0.1 cm} | \hspace{0.1 cm} ql \hspace{0.1 cm} | \hspace{0.1 cm} ql \hspace{0.1 cm} | \hspace{0.1 cm} ql \hspace{0.1 cm} | \hspace{0.1 cm} ql \hspace{0.1 cm} | \hspace{0.1 cm} ql \hspace{0.1 cm} | \hspace{0.1 cm} ql \hspace{0.1 cm} | \hspace{0.1 cm} ql \hspace{0.1 cm} | \hspace{0.1 cm} ql \hspace{0.1 cm} ql \hspace{0.1 cm} | \hspace{0.1 cm} ql \hspace{0.1$ 

no quality receive

| Syntax Description | ql-option | Quality Level (QL) options.                                                                                                    |
|--------------------|-----------|----------------------------------------------------------------------------------------------------|
|                    |           | Valid values are:                                                                                                    |
|                    |           | • 1—ITU-T Option 1                                                                                                    |
|                    |           | • 2 generation 1—ITU-T Option 2 Generation 1                                                                                                    |
|                    |           | • 2 generation 2—ITU-T Option 2 Generation 2                                                                                                    |
|                    | ql        | Quality Level (QL) value.                                                                                                    |
|                    |           | For line interfaces and clock interface with SSM support, any of the following combinations of QL values can be specified to modify the QL value received via SSM: |
|                    |           | • If the <b>exact</b> keyword is used and the received or default QL is not DNU, then this value is used (rather than the received/default QL).                    |
|                    |           | • If the <b>lowest</b> keyword is used and the received QL is a lower quality than this, then the received QL value is ignored and DNU is used instead.            |
|                    |           | • If the <b>highest</b> keyword is used and the received QL is higher quality than this, then the received QL value is ignored and this value is used instead.     |
|                    |           | • If the <b>lowest</b> and <b>highest</b> keywords are used, the behavior is as above. The maximum QL must be at least as high quality as the minimum QL.          |
|                    |           | Valid QL values for ITU-T Option 1 are:                                                                                                    |
|                    |           | • PRC                                                                                                    |
|                    |           | • SSU-A                                                                                                    |
|                    |           | • SSU-B                                                                                                    |
|                    |           | • SEC                                                                                                    |
|                    |           | • DNU                                                                                                    |
|                    |           | Valid QL values for ITU-T Option 2 Generation 1 are:                                                                                                    |
|                    |           | • PRS                                                                                                    |
|                    |           | • STU                                                                                                    |
|                    |           | • ST2                                                                                                    |
|                    |           | • ST3                                                                                                    |
|                    |           | • SMC                                                                                                    |
|                    |           | • ST4                                                                                                    |
|                    |           | • RES                                                                                                    |
|                    |           | • DUS                                                                                                    |

|                  | Valid QL values for ITU-T Option 2 Generation 2 are:                                                                                                    |
|------------------|----------------------------------------------------------------------------------------------------|
|                  | • PRS                                                                                                    |
|                  | • STU                                                                                                    |
|                  | • ST2                                                                                                    |
|                  | • TNC                                                                                                    |
|                  | • ST3E                                                                                                    |
|                  | • ST3                                                                                                    |
|                  | • SMC                                                                                                    |
|                  | • ST4                                                                                                    |
|                  | • PROV                                                                                                    |
|                  | • DUS                                                                                                    |
| Command Default  | QL is unmodified.                                                                                                    |
| Command Modes    | Interface Frequency Synchronization                                                                                                    |
|                  |                                                                                                    |
|                  |                                                                                                    |
|                  | <b>Note</b> Quality configuration should match with what is configured in global option.                                                                                                    |
|                  |                                                                                                    |
| Command History  | Release Modification                                                                                                    |
|                  | Release     This command was introduced.       6.1.42                                                                                                    |
| Usage Guidelines | In cases where the clock interface supports SSM but it is not always enabled, all options are available.                                                                                                    |
|                  | Note         If SSM is disabled, only the exact QL option is available.                                                                                                    |
| Task ID          | Task ID Operations                                                                                                    |
|                  |                                                                                                    |
|                  | ethernet-services execute                                                                                                    |
| Examples         | The following examples shows how to configure all the SSM quality levels for the frequency source from the receive interface:                                                                                                    |
|                  | <pre>RP/0/RP0:ios# config RP/0/RP0:ios(config)# int tenGigE0/2/0/7 RP/0/RP0:ios(config-if)# frequency synchronization RP/0/RP0:ios(config-if-freqsync)# quality receive exact itu-t option 1 PRC RP/0/RP0:ios(config-if-freqsync)# commit</pre> |
|                  | RP/0/RP0:ios# <b>config</b><br>RP/0/RP0:ios(config)# <b>clock-interface Rack0-Bits0-In</b>                                                                                                    |

RP/0/RP0:ios(config-clock-if)# port-parameters etsi bits-input el fas ami
RP/0/RP0:ios(config-clock-if)# frequency synchronization
RP/0/RP0:ios(config-clk-freqsync)# selection input
RP/0/RP0:ios(config-clk-freqsync)# wait-to-restore 0
RP/0/RP0:ios(config-clk-freqsync)# quality receive highest itu-t option 1 PRC
RP/0/RP0:ios(config-clk-freqsync)# commit

## quality transmit

To configure all the Synchronization Status Message (SSM) quality levels for the frequency source from the transmit interface, use the **quality transmit** command in the appropriate Frequency Synchronization mode. To return to the default levels, use the **no** form of this command.

quality transmit itu-t option { lowest ql-option ql [ highest ql] | highest ql-option ql | exact ql-option ql ] no quality transmit

| Syntax Description | al-option | Quality Level (QL) ITU-T options.                                                                                                    |
|--------------------|-----------|----------------------------------------------------------------------------------------------------|
|                    | 1 1       | Valid values are:                                                                                                    |
|                    |           | <ul> <li>1—ITU-T Option 1</li> <li>2 generation 1—ITU-T Option 2 Generation 1</li> <li>2 generation 2—ITU-T Option 2 Generation 2</li> </ul>                   |
|                    | ql        | Quality Level (QL) value.                                                                                                    |
|                    |           | For line interfaces with SSM support, any of the following combinations of QL values can be specified to modify the QL value received via SSM:                 |
|                    |           | • If the <b>exact</b> keyword is used and the received or default QL is not DNU, then this value is used (rather than the received/default QL).                |
|                    |           | • If the <b>lowest</b> keyword is used and the received QL is a lower quality than this, then the received QL value is ignored and DNU is used instead.        |
|                    |           | • If the <b>highest</b> keyword is used and the received QL is higher quality than this, then the received QL value is ignored and this value is used instead. |
|                    |           | • If the <b>lowest</b> and <b>highest</b> keywords are used, the behavior is as above. The maximum QL must be at least as high quality as the minimum QL.      |
|                    |           | Valid QL values for ITU-T Option 1 are:                                                                                                    |
|                    |           | • PRC                                                                                                    |
|                    |           | • SSU-A                                                                                                    |
|                    |           | • SSU-B                                                                                                    |
|                    |           | • SEC                                                                                                    |
|                    |           | • DNU                                                                                                    |
|                    |           | Valid QL values for ITU-T Option 2 Generation 1 are:                                                                                                    |
|                    |           | • PRS                                                                                                    |
|                    |           | • STU                                                                                                    |
|                    |           | • ST2                                                                                                    |
|                    |           | • ST3                                                                                                    |
|                    |           | • SMC                                                                                                    |
|                    |           | • ST4                                                                                                    |
|                    |           | • RES                                                                                                    |
|                    |           | • DUS                                                                                                    |

I

|                  | Val             | lid QL values for ITU-T Option 2 Generation 2 are:                                                                                                    |
|------------------|-----------------|----------------------------------------------------------------------------------------------------|
|                  |                 | • PRS                                                                                                    |
|                  |                 | • STU                                                                                                    |
|                  |                 | • ST2                                                                                                    |
|                  |                 | • TNC                                                                                                    |
|                  |                 | • ST3E                                                                                                    |
|                  |                 | • ST3                                                                                                    |
|                  |                 | • SMC                                                                                                    |
|                  |                 | • ST4                                                                                                    |
|                  |                 | • PROV                                                                                                    |
|                  |                 | • DUS                                                                                                    |
| Command Default  | The QL is uni   | modified                                                                                                    |
|                  |                 |                                                                                                    |
| Command Modes    | Interface Free  | quency Synchronization                                                                                                    |
|                  |                 |                                                                                                    |
|                  | Note Quality of | configuration should match with what is configurad in global antion                                                                                                    |
|                  | Note Quality (  | configuration should match with what is configured in global option.                                                                                                   |
| Command History  | Release         | Modification                                                                                                    |
|                  | Release 6.1.42  | This command was introduced.                                                                                                    |
| Usage Guidelines | If the interfac | e is the selected source, DNU is always sent regardless of this configuration.                                                                                         |
| <u>j</u>         | This configur   | ation has no effect when SSM is disabled.                                                                                                    |
|                  | •               |                                                                                                    |
|                  |                 |                                                                                                    |
|                  |                 | k interfaces that do not support SSM, only the lowest QL can be specified. In this case, rather than DNU, the output is squelched, and no signal is sent.              |
| Task ID          | Task ID         | Operations                                                                                                    |
|                  | ethernet-servi  | ices execute                                                                                                    |
|                  |                 |                                                                                                    |
| Examples         |                 | g examples show how to configure all the SSM quality levels for the frequency source smit interface:                                                                   |
|                  | RP/0/RP0:ios    | s# config<br>s(config)# int tenGigE0/2/0/7<br>s(config-if)# frequency synchronization<br>s(config-if-freqsync)# quality transmit exact itu-t option 2 generation 1 PRS |

RP/0/RP0:ios# config RP/0/RP0:ios(config)# clock-interface Rack0-Bits0-Out RP/0/RP0:ios(config-clock-if)# port-parameters etsi bits-input el fas ami RP/0/RP0:ios(config-clock-if)# frequency synchronization RP/0/RP0:ios(config-clk-freqsync)# quality transmit highest itu-t option 1 PRC RP/0/RP0:ios(config-clk-freqsync)# commit

## selection input

To configure an interface so that it is available as a timing source for selection by the system, use the **selection input** command in the appropriate Frequency Synchronization configuration mode. To remove the interface as an available timing source, use the **no** form of this command.

| -                  | Note At a tim                             | ne, only two configured lin                                                                                                    | e interfaces participate in frequency synchronization.           |
|--------------------|-------------------------------------------|----------------------------------------------------------------------------------------------------|------------------------------------------------------------------|
|                    | selection in<br>no selectior              | -                                                                                                    |                                                                  |
| Syntax Description | This comma                                | nd has no keywords or arg                                                                                                    | uments.                                                          |
| Command Default    | Disabled                                  |                                                                                                    |                                                                  |
| Command Modes      | Interface Fre                             | equency Synchronization co                                                                                                    | onfiguration                                                     |
| Command History    | Release                                   | Modification                                                                                                    |                                                                  |
|                    | Release 6.1.42                            | This command was intro                                                                                                    | oduced.                                                          |
| Task ID            | Task ID                                   | Operations                                                                                                    |                                                                  |
|                    | ethernet-serv                             | vices execute                                                                                                    |                                                                  |
| Examples           |                                           | ng example shows how to c<br>by the system:                                                                                                    | onfigure an interface so that it is available as a timing source |
|                    | RP/0/RP0:hc<br>RP/0/RP0:hc<br>RP/0/RP0:hc | ostname# <b>config</b><br>ostname(config)# <b>interf</b><br>ostname(config-if)# <b>fre</b><br>ostname(config-if-freqs<br>ostname(config-if-freqs | equency synchronization<br>sync)# selection input                |

L

### clock-interface

To configure a clock controller, use the **clock-interface** command in the config mode. To delete the controller, use the no form of this command.

```
clock-interface [ Rack0-Bits0-In | Rack0-Bits0-Out | Rack0-Bits1-In | Rack0-Bits1-Out ]
port-parameters [ Interface Type ] [ bits-input | bits-output ] [ BITS mode]
```

Following are valid port-parameter commands:

| Syntax Description | Interface<br>Type | Type of clock interface. Valid                                                       | values are ANSI and ETSI. |                     |
|--------------------|-------------------|--------------------------------------------------------------------------------------|---------------------------|---------------------|
|                    | BITS mode         | BITS mode.                                                                           |                           |                     |
| Command Default    | None.             |                                                                                      |                           |                     |
| Command Modes      | Config mode       |                                                                                      |                           |                     |
| Command History    | Release           | Modification                                                                         |                           |                     |
|                    | Release 6.1.42    | This command was introduced.                                                         |                           |                     |
| Examples           | The following     | example shows how to configure                                                       | e a clock interface:      |                     |
|                    | RP/0/RP0:hos      | <pre>tname# configure tname(config)# clock-interfa tname(config-Optics)# port-</pre> |                           | tput el crc-4 sa4 a |

RP/0/RP0:hostname(config-Optics) # commit

### show Frequency Synchronization configuration-errors

To display information about any configuration inconsistencies that are detected, but that are not rejected by verification, use the **show frequency synchronization configuration-errors** command in EXEC mode.

 $^{\star}$  The QL that is configured is from a different QL option set than is configured globally.

show frequency synchronization configuration-errors [location node-id] **Syntax Description** location Location of the card, specified by node-id. node-id The output can be restricted to a particular node by specifying the location. The node-id argument is entered in the rack/slot/module notation. No default behavior or values **Command Default** EXEC **Command Modes Command History** Modification Release Release This command was introduced. 6.1.42 Task ID Task ID Operations ethernet-services execute Examples This example shows the normal output for the show frequency synchronization configuration-errors command: RP/0/RP0:hostname # show frequency synchronization configuration-errors Thu Jan 19 09:55:42.779 UTC Node 0/RP0: \_\_\_\_\_ interface TenGigE0/13/0/7 frequency synchronization quality transmit exact itu-t option 2 generation 1 PRS

# show frequency synchronization interfaces

To show the Frequency Synchronization information for all interfaces or for a specific interface, use the **show frequency synchronization interfaces** command in EXEC mode.

**show frequency synchronization interfaces** {**brief** | **summary** [**location** *node-id*] | *type interface-path-id*}

| Syntax Description  | brief                                                                                                    |                                                                                                    | Displa                                                                                           | ys brief int        | formation for all interfaces.                                                                               |
|---------------------|----------------------------------------------------------------------------------------------------|----------------------------------------------------------------------------------------------------|--------------------------------------------------------------------------------------------------|---------------------|----------------------------------------------------------------------------------------------------|
|                     | summary [                                                                                                    | location node-id]                                                                                                    |                                                                                                  |                     | ry information for all notes or a specific node.<br>ment is entered in the <i>rack/slot/module</i> notation |
|                     | type interfa                                                                                                    | ce-path-id                                                                                                    | Displa                                                                                           | ys informa          | tion for a specific interface.                                                                              |
| Command Default     | No default b                                                                                                    | ehavior or values                                                                                                    |                                                                                                  |                     |                                                                                                    |
| Command Modes       | EXEC                                                                                                    |                                                                                                    |                                                                                                  |                     |                                                                                                    |
| Command History     | Release                                                                                                    | Modification                                                                                                    |                                                                                                  |                     |                                                                                                    |
|                     | Release 6.1.42                                                                                                    | This command was                                                                                                    | s introduced.                                                                                    |                     |                                                                                                    |
|                     |                                                                                                    | 0                                                                                                    |                                                                                                  |                     |                                                                                                    |
| Task ID             | Task ID                                                                                                    | Operations                                                                                                    |                                                                                                  |                     |                                                                                                    |
| Task ID             |                                                                                                    | vices execute                                                                                                    |                                                                                                  |                     |                                                                                                    |
|                     | ethernet-serv                                                                                                    | vices execute                                                                                                    | lisplay output fo                                                                                | r the <b>show</b> i | frequency synchronization interfaces                                                                        |
|                     | ethernet-serv<br>The followin<br>command:<br>RP/0/RP0:hd<br>Interface I<br>Wait-to-r<br>SSM Enab<br>Input:<br>Down -<br>Support<br>Output:<br>Selecte<br>Effect:                                                                  | wices execute<br>ag example shows the d<br>pstname#show freque<br>FortyGigE0/7/0/2 (urestore time 0 minu                                                                                                    | ency synchroni<br>inknown)<br>ites<br>selection                                                  |                     |                                                                                                    |
|                     | ethernet-serv<br>The followin<br>command:<br>RP/0/RP0:hd<br>Interface I<br>Wait-to-1<br>SSM Enabl<br>Input:<br>Down -<br>Support<br>Output:<br>Selecte<br>Effect:<br>Next sele                                                    | vices execute<br>ag example shows the d<br>ostname#show freque<br>FortyGigE0/7/0/2 (ur<br>restore time 0 minu<br>led<br>not assigned for so<br>ts frequency<br>ed source: None<br>ive QL: DNU                                                                         | ency synchroni<br>inknown)<br>ites<br>selection<br>_ING_SEL                                      |                     |                                                                                                    |
|                     | ethernet-serv<br>The followin<br>command:<br>RP/0/RP0:hd<br>Interface I<br>Wait-to-r<br>SSM Enabl<br>Input:<br>Down -<br>Support<br>Output:<br>Selecte<br>Effect:<br>Next sele<br>The output in                                   | vices execute<br>ag example shows the d<br>ostname#show freque<br>FortyGigE0/7/0/2 (ur<br>restore time 0 minuled<br>not assigned for s<br>ts frequency<br>ed source: None<br>ive QL: DNU<br>ection points: LC7_                                                       | ency synchroni<br>inknown)<br>ites<br>selection<br>ING_SEL<br>OWS:                               | zation ir           | nterfaces                                                                                                   |
| Task ID<br>Examples | ethernet-serv<br>The followin<br>command:<br>RP/0/RP0:hd<br>Interface I<br>Wait-to-r<br>SSM Enab:<br>Input:<br>Down -<br>Support<br>Output:<br>Selecte<br>Effect:<br>Next sele<br>The output in<br>RP/0/RP0:hd<br>Flags: > -<br>d | vices execute<br>ag example shows the d<br>ostname#show freque<br>FortyGigE0/7/0/2 (ur<br>restore time 0 minuled<br>not assigned for so<br>ts frequency<br>ed source: None<br>ive QL: DNU<br>ection points: LC7_<br>n brief mode is as follows<br>ostname#show freque | ency synchroni<br>inknown)<br>ates<br>selection<br>ING_SEL<br>ows:<br>ency synchroni<br>D - Down | zation ir           | nterfaces                                                                                                   |

|    |                     |      |      | === |     |                 |
|----|---------------------|------|------|-----|-----|-----------------|
| >S | TenGigE0/2/0/7      | ST3  | ST3  | 100 | PRS | TenGigE0/13/0/7 |
| >S | TenGigE0/2/0/8      | ST3  | ST3  | 100 | PRS | TenGigE0/13/0/7 |
| >  | TenGigE0/13/0/5     | PRS  | Fail | 100 | PRS | TenGigE0/13/0/7 |
| >  | TenGigE0/13/0/6     | PRS  | Fail | 100 | PRS | TenGigE0/13/0/7 |
| >S | TenGigE0/13/0/7     | PRS  | PRS  | 100 | DUS | TenGigE0/13/0/7 |
| >S | TenGigE0/13/0/8     | ST3  | ST3  | 100 | PRS | TenGigE0/13/0/7 |
| D  | HundredGigE0/13/0/0 | Fail | Fail | 100 | PRS | TenGigE0/13/0/7 |

The output in summary mode is as follows, for each node:

RP/0/RP0:hostname#show frequency synchronization summary

1 Ethernet interfaces in Synchronous mode, 0 assigned for selection, 1 with SSM enabled

| ESMC SSMs | Total | Information | Event | DNU/DUS |
|-----------|-------|-------------|-------|---------|
| Sent:     | 23236 | 23168       | 68    | 200     |
| Received: | 23164 | 23162       | 2     | 19364   |

# show frequency synchronization clock-interfaces

To display the frequency synchronization information for all clock-interfaces or for a specific node, use the **show frequency synchronization clock-interfaces** command in EXEC mode.

show frequency synchronization clock-interface [ brief ] [ location node-id]

| Syntax Description | brief                                                    |                                                                                                    | Displays summary information for all clock interfaces.                                                                                    |  |  |  |
|--------------------|----------------------------------------------------------|----------------------------------------------------------------------------------------------------|----------------------------------------------------------------------------------------------------|--|--|--|
|                    | location node-id                                         |                                                                                                    | (Optional) Displays information for a specific interface. The <i>node-id</i> argument is entered in the <i>rack/slot/module</i> notation. |  |  |  |
| Command Default    | No default b                                             | behavior or values                                                                                                    |                                                                                                    |  |  |  |
| Command Modes      | EXEC                                                     |                                                                                                    |                                                                                                    |  |  |  |
| Command History    | Release                                                  | Modification                                                                                                    |                                                                                                    |  |  |  |
|                    | Release 6.1.42                                           | This command was introdu                                                                                                    | ced.                                                                                                    |  |  |  |
| ask ID             | Task ID                                                  | Operations                                                                                                    |                                                                                                    |  |  |  |
|                    | ethernet-ser                                             | vices execute                                                                                                    |                                                                                                    |  |  |  |
|                    | sonet-sdh                                                | execute                                                                                                    |                                                                                                    |  |  |  |
|                    | RP/0/RP0:h                                               |                                                                                                    | nchronization clock-interfaces                                                                                                    |  |  |  |
|                    | Wait-t<br>SSM su<br>Input:                               | ====<br>rface Sync0 (Down: NONE)<br>o-restore time 5 minutes<br>pported and enabled<br>- not assigned for select                                             | lion                                                                                                    |  |  |  |
|                    | Last<br>Supp<br>Output<br>Next sel<br>Clock in<br>Wait-t | received QL: None<br>orts frequency<br>is disabled<br>ection points: T0_SEL<br>terface Sync1 (Down: NONE)<br>o-restore time 0 minutes<br>pported and enabled |                                                                                                    |  |  |  |

```
Clock interface Sync2 (Down: NONE)
 Wait-to-restore time 5 minutes
  SSM supported and enabled
 Input:
   Down - not assigned for selection
   Last received QL: None
   Supports frequency
 Output is disabled
Next selection points: T0_SEL
Clock interface Sync3 (Down: NONE)
  Wait-to-restore time 0 minutes
 SSM supported and enabled
 Input is disabled
 Output:
   Selected source: None
   Effective QL: DNU
Next selection points: None
Clock interface Internal0 (Up)
 Assigned as input for selection
  Input:
   Default QL: None
   Effective QL: Failed, Priority: 255, Time-of-day Priority 255
   Supports frequency
Next selection points: T0_SEL T4_SEL
```

#### The output in brief mode is as follows:

RP/0/RP0:hostname#show frequency synchronization clock-interfaces brief

| Flags:  | > - Up<br>d - SSM Disabled | -     | Down<br>Output | squelched  | S - Assigned for selection<br>L - Looped back |
|---------|----------------------------|-------|----------------|------------|-----------------------------------------------|
| Node 0/ | RP0:                       |       |                |            |                                               |
|         | ======                     |       |                |            |                                               |
| Fl      | Clock Interface            | QLrcv | QLuse          | Pri QLsnd  | Output driven by                              |
| =====   |                            |       | =====          | === ====== |                                               |
| D       | Sync0                      | None  | Fail           | 100 n/a    | n/a                                           |
| D       | Sync1                      | n/a   | n/a            | n/a DNU    | None                                          |
| D       | Sync2                      | None  | Fail           | 100 n/a    | n/a                                           |
| D       | Sync3                      | n/a   | n/a            | n/a DNU    | None                                          |
| DS      | Internal0                  | n/a   | Fail           | 255 n/a    | n/a                                           |

The output for particular location is as follows:

RP/0/RP0:hostname#show frequency synchronization clock-interfaces location 0/RP0

Input is disabled Output: Selected source: None Effective QL: DNU Next selection points: None Clock interface Sync2 (Unknown state) Wait-to-restore time 5 minutes SSM supported and enabled Input: Down - not assigned for selection Last received QL: None Supports frequency Output is disabled Next selection points: TO SEL Clock interface Sync3 (Unknown state) Wait-to-restore time 5 minutes SSM supported and enabled Input is disabled Output: Selected source: None Effective QL: DNU Next selection points: None Clock interface Internal0 (Unknown state) Assigned as input for selection Input: Default QL: None Effective QL: Failed, Priority: 255, Time-of-day Priority 255 Supports frequency Next selection points: T0\_SEL T4\_SEL

### show controllers slice-control all location

To display the clock source information for the LC, use the **show controllers slice-control all location** command in EXEC mode.

show controllers slice-control all location <LC location>

| Command Default | No default    | No default behavior or values |  |  |  |  |
|-----------------|---------------|-------------------------------|--|--|--|--|
| Command Modes   | EXEC          | EXEC                          |  |  |  |  |
| Command History | Release       | Modification                  |  |  |  |  |
|                 | Release 5.2.4 | This command was introduced.  |  |  |  |  |

#### **Examples**

The following example shows the display output for the **show controllers slice-control all location** command:

| Thu Mar 22 14:36:42.68<br>CARD 0 IS OFFLINE<br>CARD 1 IS OFFLINE<br>CARD 3 IS OFFLINE<br>CARD 8 IS OFFLINE<br>CARD 10 IS OFFLINE<br>CARD 11 IS OFFLINE<br>CARD 12 IS OFFLINE<br>CARD 13 IS OFFLINE<br>CARD 14 IS OFFLINE | how controllers slice-control all location 0/LC1<br>5 IST |
|----------------------------------------------------------------------------------------------------|-----------------------------------------------------------|
| Slice Controller Conte                                                                                                    | ext: 2                                                    |
| Inserted                                                                                                    |                                                           |
| Physical Slot number                                                                                                    |                                                           |
| Logical slot number                                                                                                    | : 2<br>: 5408a5 (BOARD_TYPE_SCAPA_1x100GE_CPAK_10x10GE)   |
| Slice oper state                                                                                                    | : 5408d5 (BOARD_TIPE_SCAPA_IXIUUGE_CPAK_IUXIUGE)          |
| Bao Version                                                                                                    |                                                           |
| Hotplug status                                                                                                    |                                                           |
| PCI Bar Address                                                                                                    |                                                           |
|                                                                                                    | : c9                                                      |
| PLLs locked                                                                                                    |                                                           |
| PLLs Init Status                                                                                                    |                                                           |
| PLLs Reset Status                                                                                                    |                                                           |
| Clock Status                                                                                                    |                                                           |
|                                                                                                    | : External (RPO)                                          |

# show controllers timing controller

To display the summary of the timing controller configuration, use the show controllers timing controller { clock | te-port} command in EXEC mode.

show controllers timing controller clock show controllers timing controller te-port

|                    | 11 5                                                                                                    |                                                                                                    |                                                                  |                                          |                                                                  |              |
|--------------------|----------------------------------------------------------------------------------------------------|----------------------------------------------------------------------------------------------------|------------------------------------------------------------------|------------------------------------------|------------------------------------------------------------------|--------------|
| Syntax Description | clock D                                                                                                    | Displays the clock i                                                                                     | nterface settings.                                               |                                          |                                                                  |              |
|                    | te-port D                                                                                                    | Displays the te inte                                                                                     | erface settings.                                                 | -                                        |                                                                  |              |
| Command Default    | No default b                                                                                                    | behavior or values                                                                                       |                                                                  |                                          |                                                                  |              |
| Command Modes      | EXEC                                                                                                    |                                                                                                    |                                                                  |                                          |                                                                  |              |
| Command History    | Release                                                                                                    | Modification                                                                                             |                                                                  |                                          |                                                                  |              |
|                    | Release<br>6.5.25                                                                                                    | This comman                                                                                              | d was updated for                                                | r Multi Chassis.                         |                                                                  |              |
|                    | Release 6.1.42                                                                                                    | This comman                                                                                              | d was introduced                                                 | 1.                                       |                                                                  |              |
| Task ID            | Task ID                                                                                                    | Operations                                                                                               |                                                                  |                                          |                                                                  |              |
|                    | ethernet-ser                                                                                                    | vices execute                                                                                            |                                                                  |                                          |                                                                  |              |
|                    |                                                                                                    |                                                                                                    |                                                                  |                                          |                                                                  |              |
| Examples           | The followi command:                                                                                                    | ng example show                                                                                          | s the display outp                                               | out for the <b>show c</b>                | ontrollers timing cont                                           | roller clock |
| Examples           | command:                                                                                                    |                                                                                                    |                                                                  | out for the <b>show c</b>                |                                                                  | roller clock |
| Examples           | command:<br>RP/0/RP0:h                                                                                                    | ostname# <b>show co</b>                                                                                  |                                                                  |                                          |                                                                  | roller clock |
| Examples           | command:<br>RP/0/RP0:h<br>SYNCEC Clo                                                                                                  | ostname# <b>show co</b>                                                                                  | ontrollers timi                                                  | ing controller                           | clock                                                            | roller clock |
| Examples           | command:<br>RP/0/RP0:h<br>SYNCEC Clo                                                                                                  | ostname# <b>show co</b>                                                                                  |                                                                  |                                          |                                                                  | roller clock |
| Examples           | command:<br>RP/0/RP0:h<br>SYNCEC Clo                                                                                                  | ostname# <b>show co</b><br>ock-Setting:<br>Port 0<br>: No                                                | ontrollers timi<br>Port 1                                        | ing controller of Port 2                 | clock<br>Port 3                                                  | roller clock |
| Examples           | command:<br>RP/0/RP0:h<br>SYNCEC Clo<br>Config<br>BITS Mode<br>Framing                                                                | ostname# <b>show co</b><br>ock-Setting:<br>Port 0<br>: No<br>: -<br>: -                                  | Port 1<br>Yes                                                    | ing controller of<br>Port 2<br>No        | clock<br>Port 3<br>Yes                                           | roller clock |
| Examples           | command:<br>RP/0/RP0:h<br>SYNCEC Clo<br>Config<br>BITS Mode                                                                           | ostname# <b>show co</b><br>ock-Setting:<br>Port 0<br>: No<br>: -<br>: -                                  | Port 1<br>Yes<br>E1                                              | ing controller of<br>Port 2<br>No<br>-   | Port 3<br>Yes<br>El                                              | roller clock |
| Examples           | command:<br>RP/0/RP0:h<br>SYNCEC Clo<br>Config<br>BITS Mode<br>Framing<br>Linecoding<br>Submode                                       | Nostname# <b>show co</b><br>nck-Setting:<br>Port 0<br>: No<br>: -<br>: -<br>: -<br>: -                   | Port 1<br>Yes<br>E1<br>CRC4                                      | ing controller<br>Port 2<br>No<br>-<br>- | Port 3<br>Yes<br>E1<br>CRC4                                      | roller clock |
| Examples           | command:<br>RP/0/RP0:h<br>SYNCEC Clo<br>Config<br>BITS Mode<br>Framing<br>Linecoding<br>Submode<br>Shutdown                           | Nostname# <b>show co</b><br>Nock-Setting:<br>Port 0<br>: No<br>: -<br>: -<br>: -<br>: No                 | Port 1<br>Yes<br>E1<br>CRC4<br>AMI<br>Sa4<br>No                  | Port 2<br>No<br>-<br>-<br>No<br>No<br>No | Port 3<br>Yes<br>E1<br>CRC4<br>AMI<br>Sa4<br>No                  | roller clock |
| Examples           | command:<br>RP/0/RP0:h<br>SYNCEC Clo<br>Config<br>BITS Mode<br>Framing<br>Linecoding<br>Submode<br>Shutdown<br>Direction              | Nostname# <b>show co</b><br>Nock-Setting:<br>Port 0<br>: No<br>: -<br>: -<br>: -<br>: No<br>: RX         | Port 1<br>Yes<br>E1<br>CRC4<br>AMI<br>Sa4<br>No<br>TX            | Port 2<br>No<br>-<br>-<br>No<br>RX       | Port 3<br>Yes<br>E1<br>CRC4<br>AMI<br>Sa4<br>No<br>TX            | roller clock |
| Examples           | command:<br>RP/0/RP0:h<br>SYNCEC Clo<br>Config<br>BITS Mode<br>Framing<br>Linecoding<br>Submode<br>Shutdown<br>Direction<br>QL Option | Nostname# <b>show co</b><br>Nock-Setting:<br>Port 0<br>: No<br>: -<br>: -<br>: -<br>: No<br>: RX         | Port 1<br>Yes<br>E1<br>CRC4<br>AMI<br>Sa4<br>No<br>TX<br>O1      | Port 2<br>No<br>-<br>-<br>No<br>No<br>No | Port 3<br>Yes<br>E1<br>CRC4<br>AMI<br>Sa4<br>No<br>TX<br>O1      | roller clock |
| Examples           | command:<br>RP/0/RP0:h<br>SYNCEC Clo<br>Config<br>BITS Mode<br>Framing<br>Linecoding<br>Submode<br>Shutdown<br>Direction              | Nostname# <b>show co</b><br>Nock-Setting:<br>Port 0<br>: No<br>: -<br>: -<br>: -<br>: No<br>: RX         | Port 1<br>Yes<br>E1<br>CRC4<br>AMI<br>Sa4<br>No<br>TX<br>O1<br>- | Port 2<br>No<br>-<br>-<br>No<br>RX       | Port 3<br>Yes<br>E1<br>CRC4<br>AMI<br>Sa4<br>No<br>TX<br>O1<br>- | roller clock |
| Examples           | command:<br>RP/0/RP0:h<br>SYNCEC Clo<br>Config<br>BITS Mode<br>Framing<br>Linecoding<br>Submode<br>Shutdown<br>Direction<br>QL Option | Nostname# <b>show co</b><br>Nock-Setting:<br>Port 0<br>: No<br>: -<br>: -<br>: -<br>: No<br>: RX<br>: O1 | Port 1<br>Yes<br>E1<br>CRC4<br>AMI<br>Sa4<br>No<br>TX<br>O1      | Fort 2<br>No<br>-<br>-<br>No<br>RX<br>Ol | Port 3<br>Yes<br>E1<br>CRC4<br>AMI<br>Sa4<br>No<br>TX<br>O1      | roller clock |

#### **Examples**

#### The following example shows the display output for the show controllers timing controller te-port command:

 $\texttt{RP/2/RP0:MC\_FLT+4+1}\#$  show controllers timing controller te-port Thu Mar 22 11:43:01.307 IST

FSYNCDIR TE-Port Setting: Rack 0

| FSYNC Mastership Rack 0:<br>TE0-E<br>TE state : FORWARDING<br>Rx Signal: No<br>Link : Good<br>PeerRack : 1<br>PeerPort : TE0-W<br>DELAY(ns): 240 | TE1-E                                                           | TE0-W<br>FORWARDING<br>No<br>Good<br>3<br>TE0-E<br>235 | TE1-W<br>FORWARDING<br>No<br>Good<br>3<br>TE1-E<br>240 |
|----------------------------------------------------------------------------------------------------|-----------------------------------------------------------------|--------------------------------------------------------|--------------------------------------------------------|
| FSYNCDIR TE-Port Setting                                                                                                    | : Rack 1                                                        |                                                        |                                                        |
| FSYNC Mastership Rack 1:<br>TE0-E<br>TE state : FORWARDING<br>Rx Signal: No<br>Link : Good<br>PeerRack : 2<br>PeerPort : TE0-W<br>DELAY(ns): 235 | TE1-E                                                           | TEO-W<br>MASTER<br>Yes<br>Good<br>O<br>TEO-E<br>240    | TE1-W<br>BACKUP<br>Yes<br>Good<br>0<br>TE1-E<br>240    |
| FSYNCDIR TE-Port Setting                                                                                                    | : Rack 2                                                        |                                                        |                                                        |
| FSYNC Mastership Rack 2:<br>TE0-E<br>TE state : ALTERNATE<br>Rx Signal: Yes<br>Link : Good<br>PeerRack : 3<br>PeerPort : TE0-W<br>DELAY(ns): 240 | SLAVE<br>TE1-E<br>ALTERNATE<br>Yes<br>Good<br>3<br>TE1-W<br>235 | TE0-W<br>MASTER<br>Yes<br>Good<br>1<br>TE0-E<br>240    | TE1-W<br>BACKUP<br>Yes<br>Good<br>1<br>TE1-E<br>240    |

FSYNCDIR TE-Port Setting: Rack 3

| FSYNC Mast | ership Rack 3: S | SLAVE  |           |           |
|------------|------------------|--------|-----------|-----------|
|            | ΓE0-E            | TE1-E  | TE0-W     | TE1-W     |
| TE state : | MASTER           | BACKUP | ALTERNATE | ALTERNATE |
| Rx Signal: | Yes              | Yes    | Yes       | Yes       |
| Link :     | Good             | Good   | Good      | Good      |
| PeerRack : | 0                | 0      | 2         | 2         |
| PeerPort : | TE0-W            | TE1-W  | TE0-E     | TE1-E     |
| DELAY(ns): | 235              | 240    | 240       | 235       |

# show frequency synchronization interfaces brief

To display frequency synchronization interface details, use the **show frequency synchronization interfaces brief** command in the appropriate mode.

show frequency synchronization interfaces brief

| Syntax Description | <b>brief</b> Displays the brief interface information. |                              |  |  |  |  |  |  |
|--------------------|--------------------------------------------------------|------------------------------|--|--|--|--|--|--|
| Command Default    | No default behavior or values                          |                              |  |  |  |  |  |  |
| Command Modes      | System Admin EXEC                                      |                              |  |  |  |  |  |  |
| Command History    | Release                                                | Modification                 |  |  |  |  |  |  |
|                    | Release 6.1.42                                         | This command was introduced. |  |  |  |  |  |  |
|                    |                                                        |                              |  |  |  |  |  |  |

Usage Guidelines

#### Example

None

This example shows how to use the show frequency synchronization interfaces brief command:

RP/0/RP0:MC OTN#show frequency synchronization interfaces brief

| Thu 1 | Mar 22 14:42:52.032 IST |        |         |       |       |                            |
|-------|-------------------------|--------|---------|-------|-------|----------------------------|
| Flags | s: > - Up               | D - D0 | own     |       |       | S - Assigned for selection |
|       | d - SSM Disabled        | x - Pe | eer tin | ned d | out   | i – Init state             |
|       | s - Output squelched    |        |         |       |       |                            |
| Fl    | Interface               | QLrcv  | QLuse   | Pri   | QLsnd | Output driven by           |
|       |                         |        |         | ===   |       |                            |
| >     | TenGigE0/9/0/2          | DNU    | n/a     | 100   | PRC   | Rack2-Bits0-In             |
| >S    | TenGigE0/9/0/8          | PRC    | PRC     | 200   | PRC   | Rack2-Bits0-In             |
| >S    | TenGigE2/4/0/2          | SSU-A  | SSU-A   | 100   | PRC   | Rack2-Bits0-In             |
| >S    | FortyGigE2/15/0/6       | PRC    | PRC     | 10    | PRC   | Rack2-Bits0-In             |
|       |                         |        |         |       |       |                            |

# show Frequency Synchronization selection

To display the Frequency Synchronization selection information for all selection points or for a specific node, use the **show frequency synchronization selection** command in EXEC mode.

show frequency synchronization selection {location node-id}

| Syntax Description | location<br>node-idDisplays information for a specific node on the router. The node-id argument is entered in<br>the rack/slot/module notation. |                                                                                                    |                                                   |                   |            |                                                         |
|--------------------|----------------------------------------------------------------------------------------------------|----------------------------------------------------------------------------------------------------|---------------------------------------------------|-------------------|------------|---------------------------------------------------------|
| Command Default    | No default b                                                                                                    | ehavior or values                                                                                                    |                                                   |                   |            |                                                         |
| Command Modes      | EXEC                                                                                                    |                                                                                                    |                                                   |                   |            |                                                         |
| Command History    | Release                                                                                                    | Modification                                                                                                    |                                                   |                   |            |                                                         |
|                    | Release 6.1.42                                                                                                    | This command wa                                                                                                    | is introduced.                                    |                   |            |                                                         |
| Usage Guidelines   | The <b>show fr</b> timing source                                                                                                    |                                                                                                    | ation selection command shows                     | the statu         | s of th    | e timing stream from the                                |
| Task ID            | Task ID                                                                                                    | Operations                                                                                                    |                                                   |                   |            |                                                         |
|                    | ethernet-ser                                                                                                    | vices execute                                                                                                    |                                                   |                   |            |                                                         |
|                    | Node 0/RP0                                                                                                    | :                                                                                                    | y synchronization selection                       | L                 |            |                                                         |
|                    | Last pro<br>Next sel<br>SPA sc<br>Node s<br>Chassi<br>Router<br>Uses fre                                                                        | point: T0_SEL (4 i<br>grammed 00:05:34 a<br>ection points<br>oped : None<br>coped : T4_SEL<br>s scoped: None<br>scoped : None<br>quency selection<br>local line interf | go, and selection made 00:0                       | -                 | Pri        | Status                                                  |
|                    | 1 Sync2<br>TenGi<br>TenGi                                                                                                    | [0/RP0]<br>gE0/7/0/9/4<br>gE0/13/0/0/6<br>nal0 [0/RP0]                                                                                                    | <pre>=</pre>                                      | PRS<br>PRS<br>STU | 100<br>100 | ======<br>Locked<br>Available<br>Available<br>Available |
|                    | Last pro                                                                                                    | grammed 00:05:22 a<br>ection points                                                                                                    | nputs, 1 selected)<br>go, and selection made 00:0 | 5:18 agc          |            |                                                         |

```
Node scoped : None
   Chassis scoped: None
   Router scoped : None
 Uses frequency selection
 Used for local clock interface output
 S Input
                            Last Selection Point
                                                        QL Pri Status
 _____
 1 Sync2 [0/RP0]
                             0/RPO TO SEL 1
                                                       PRS
                                                             99 Locked
                                                        ST3 255 Available
    Internal0 [0/RP0]
                             n/a
Selection point: LCO ING SEL (0 inputs, 0 selected)
 Last programmed 00:05:36 ago, and selection made 00:05:36 ago
 Next selection points
   SPA scoped : None
   Node scoped : TO SEL
   Chassis scoped: None
   Router scoped : None
 Uses frequency selection
Selection point: LC1 ING SEL (0 inputs, 0 selected)
 Last programmed 00:05:36 ago, and selection made 00:05:36 ago
 Next selection points
   SPA scoped : None
Node scoped : T0_SEL
   Chassis scoped: None
   Router scoped : None
 Uses frequency selection
Selection point: LC2 ING SEL (0 inputs, 0 selected)
 Last programmed 00:05:36 ago, and selection made 00:05:36 ago
 Next selection points
   SPA scoped : None
   Node scoped : TO SEL
   Chassis scoped: None
   Router scoped : None
 Uses frequency selection
Selection point: LC3 ING SEL (0 inputs, 0 selected)
 Last programmed 00:05:36 ago, and selection made 00:05:36 ago
 Next selection points
   SPA scoped : None
   Node scoped : TO SEL
   Chassis scoped: None
   Router scoped : None
 Uses frequency selection
Selection point: LC4 ING SEL (0 inputs, 0 selected)
 Last programmed 00:05:36 ago, and selection made 00:05:36 ago
 Next selection points
   SPA scoped : None
Node scoped : TO_SEL
   Chassis scoped: None
   Router scoped : None
 Uses frequency selection
Selection point: LC5 ING SEL (0 inputs, 0 selected)
 Last programmed 00:05:36 ago, and selection made 00:05:36 ago
 Next selection points
   SPA scoped : None
   Node scoped : TO SEL
   Chassis scoped: None
   Router scoped : None
 Uses frequency selection
```

```
Selection point: LC6 ING SEL (0 inputs, 0 selected)
  Last programmed 00:05:36 ago, and selection made 00:05:36 ago
  Next selection points
   SPA scoped : None
   Node scoped : TO SEL
   Chassis scoped: None
    Router scoped : None
  Uses frequency selection
Selection point: LC7_ING_SEL (1 inputs, 1 selected)
  Last programmed 00:05:36 ago, and selection made 00:05:35 ago
  Next selection points
   SPA scoped : None
Node scoped : T0_SEL
   Chassis scoped: None
   Router scoped : None
  Uses frequency selection
  S Input
                               Last Selection Point
                                                            QL Pri Status
  __ _____ ____ ____ ____ ____ ____ _____
                                                                      _____
                                                          PRS 100 Available
  1 TenGigE0/7/0/9/4
                               n/a
Selection point: LC8_ING_SEL (0 inputs, 0 selected)
  Last programmed 00:05:36 ago, and selection made 00:05:36 ago
  Next selection points
   SPA scoped : None
   Node scoped : TO SEL
   Chassis scoped: None
   Router scoped : None
  Uses frequency selection
Selection point: LC9 ING SEL (0 inputs, 0 selected)
  Last programmed 00:05:36 ago, and selection made 00:05:36 ago
  Next selection points
   SPA scoped : None
Node scoped : TO_SEL
   Chassis scoped: None
   Router scoped : None
  Uses frequency selection
Selection point: LC10 ING SEL (0 inputs, 0 selected)
  Last programmed 00:\overline{0}5:36 ago, and selection made 00:05:36 ago
  Next selection points
   SPA scoped : None
Node scoped : TO SEL
   Chassis scoped: None
   Router scoped : None
  Uses frequency selection
Selection point: LC11_ING_SEL (0 inputs, 0 selected)
  Last programmed 00:05:36 ago, and selection made 00:05:36 ago
  Next selection points
   SPA scoped : None
   Node scoped : TO SEL
   Chassis scoped: None
   Router scoped : None
  Uses frequency selection
Selection point: LC12 ING SEL (0 inputs, 0 selected)
  Last programmed 00:05:36 ago, and selection made 00:05:36 ago
  Next selection points
   SPA scoped : None
Node scoped : TO_SEL
   Chassis scoped: None
   Router scoped : None
```

```
Uses frequency selection
Selection point: LC13_ING_SEL (2 inputs, 1 selected)
 Last programmed 00:05:36 ago, and selection made 00:05:34 ago
 Next selection points
   SPA scoped : None
Node scoped : TO_SEL
   Chassis scoped: None
   Router scoped : None
 Uses frequency selection
 S Input
                             Last Selection Point
                                                       QL Pri Status
 STU 100 Available
 1 TenGigE0/13/0/0/6
                            n/a
                                                       STU 100 Available
    TenGigE0/13/0/8
                            n/a
Selection point: LC14 ING SEL (0 inputs, 0 selected)
 Last programmed 00:\overline{0}5:3\overline{6} ago, and selection made 00:05:36 ago
 Next selection points
   SPA scoped : None
   Node scoped : TO SEL
   Chassis scoped: None
   Router scoped : None
 Uses frequency selection
Selection point: LC15 ING SEL (0 inputs, 0 selected)
 Last programmed 00:05:36 ago, and selection made 00:05:36 ago
 Next selection points
   SPA scoped : None
Node scoped : TO_SEL
   Chassis scoped: None
   Router scoped : None
 Uses frequency selection
```

### show Frequency Synchronization selection back-trace

To display the path that was followed by the clock source that is being used to drive a particular interface use the **show frequency synchronization selection back-trace** command in EXEC mode.

**show frequency synchronization selection back-trace** {*port-num* | **interface** *type interface-path-id* | *node-id*}

**Syntax Description** interface type interface-path-id Displays the path to the specified interface.

Command Default None

**Command Modes** 

 Command History
 Release
 Modification

 Release
 This command was introduced.

 6.1.42

**Usage Guidelines** The **show frequency synchronization selection back-trace** command displays the trace from the specified target interface, back to the clock source being used to drive it. The display includes the selection points that are being hit along the way.

#### Task ID Task ID Operation

EXEC

ethernet-services read

This example shows sample output from the **show frequency synchronization selection back-trace** command:

```
RP/0/RP0:ios# show frequency synchronization selection back-trace interface TenGigE0/7/0/9/1
Selected Source: TenGigE0/7/0/9/1
Selection Points:
    0/RP0 T0_SEL
    0/RP0 LC7_ING_SEL
```

## show Frequency Synchronization selection forward-trace

To display the path that was recovered from a particular interface, use the **show frequency synchronization selection forward-trace** 

**show frequency synchronization selection forward-trace** {*port-nu* | **interface** *type interface-path-id* | *node-id*}

**Syntax Description** interface type interface-path-id Displays the path to the specified interface.

Command Default None

**Command Modes** 

Command HistoryReleaseModificationReleaseThis command was introduced.6.1.42

Usage Guidelines The show frequency synchronization selection forward-trace command displays the trace from the specified interface, out to all selection points that receive the clock from the interface, and from any interfaces that are potentially being driven by this clock source.

Task ID Task ID Operation

EXEC

ethernet-services read

This example shows sample output from the **show frequency synchronization selection forward-trace** command:

RP/0/RP0:ios#show frequency synchronization selection forward-trace interface TenGigE0/7/0/9/1
0/RP0 LC7\_ING\_SEL
0/RP0 T0\_SEL
0/RP0 T4\_SEL
Sync0 [0/RP0]
Sync1 [0/RP0]
Sync2 [0/RP0]
Sync3 [0/RP0]
TenGigE0/10/0/9/
TenGigE0/7/0/9/1

## show running-config frequency synchronization

To display the current operating configuration information for frequency synchronization, use the **show running-config frequency synchronization** command in EXEC mode.

| show | running-config | frequency | synchronization |
|------|----------------|-----------|-----------------|
|------|----------------|-----------|-----------------|

| Command Default | No default behavior or values |                              |  |
|-----------------|-------------------------------|------------------------------|--|
| Command Modes   | EXEC                          |                              |  |
| Command History | Release                       | Modification                 |  |
|                 | Release 6.1.42                | This command was introduced. |  |

#### **Examples**

The following example shows the display output for the **show running-config frequency synchronization** command:

RP/2/RP0:MC\_FLT+4+1# show running-config frequency synchronization Thu Mar 22 11:33:30.986 IST frequency synchronization clock-interface timing-mode system

## ssm disable

To disable Synchronization Status Messaging (SSM) on an interface, use the **ssm disable** command in the appropriate Frequency Synchronization configuration mode. To return SSM to the default value of enabled, use the **no** form of this command.

ssm disable no ssm disable

| Command Default  | Enabled                                                                                                    |                                   |                                                                                                    |
|------------------|----------------------------------------------------------------------------------------------------|-----------------------------------|----------------------------------------------------------------------------------------------------|
| Command Modes    | Interface Frequency Synchronization configuration                                                                                              |                                   |                                                                                                    |
| Command History  | Release                                                                                                    | Modification                      |                                                                                                    |
|                  | Release 6.1.42                                                                                                    | This comman                       | d was introduced.                                                                                   |
| Usage Guidelines | For Frequency Synchronization interfaces, the <b>ssm disable</b> command disables sending ESMC packets, and ignores any received ESMC packets. |                                   |                                                                                                    |
|                  | The received QL value that is used if SSM is disabled depends on the option:                                                                   |                                   |                                                                                                    |
|                  | <ul><li> Option</li><li> Option</li></ul>                                                                                                    |                                   |                                                                                                    |
| Task ID          | Task ID                                                                                                    | Operations                        |                                                                                                    |
|                  | ethernet-ser                                                                                                    | vices execute                     |                                                                                                    |
| Examples         | The following example shows how to disable SSM on an interface:                                                                                |                                   |                                                                                                    |
|                  | RP/0/RP0:i<br>RP/0/RP0:i<br>RP/0/RP0:i                                                                                                    | os(config-if)#<br>os(config-if-fi | <pre>terface tenGigE 0/1/0/1 frequency synchronization reqsync)# ssm disable reqsync)# commit</pre> |

### wait-to-restore

To configure the wait-to-restore time for Frequency Synchronization on an interface, use the **wait-to-restore** command in the appropriate Frequency Synchronization configuration mode. To return the wait-to-restore time to the default value, use the **no** form of this command.

wait-to-restore minutes no wait-to-restore minutes

**Syntax Description** *minutes* The delay time (in minutes) between when an interface comes up and when it is used for synchronization. The range is 0 to 12.

**Command Default** There is a 5-minute delay for Frequency Synchronization after an interface comes up.

**Command Modes** Interface Frequency Synchronization (config-if-freqsync)

 Command History
 Release
 Modification

 Release
 This command was introduced.

 6.1.42
 This command was introduced.

Task ID Task ID Operations

ethernet-services execute

**Examples** 

The following example shows how to configure the wait-to-restore time for Frequency Synchronization on an interface:

```
RP/0/RP0:ios # config
RP/0/RP0:ios(config)# interface tenGigE0/1/0/1
RP/0/RP0:ios(config-if)# frequency synchronization
RP/0/RP0:ios(config-if-freqsync)# wait-to-restore 0
RP/0/RP0:ios(config-if-freqsync)# commit
```